# **INFOVER**

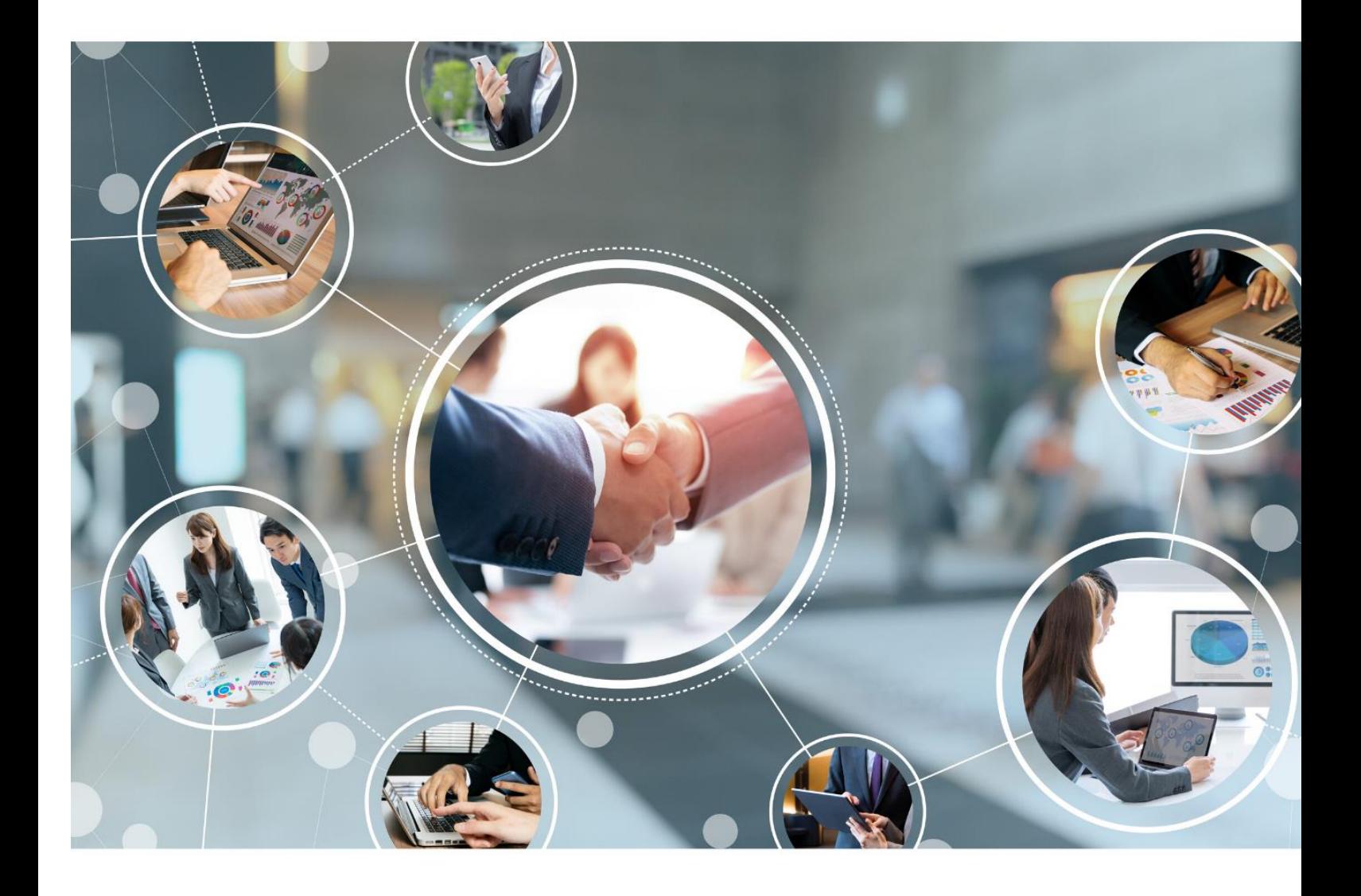

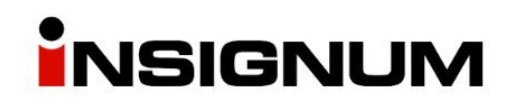

**Instrukcja do wersji iHurt 2023.2**

# Spis treści

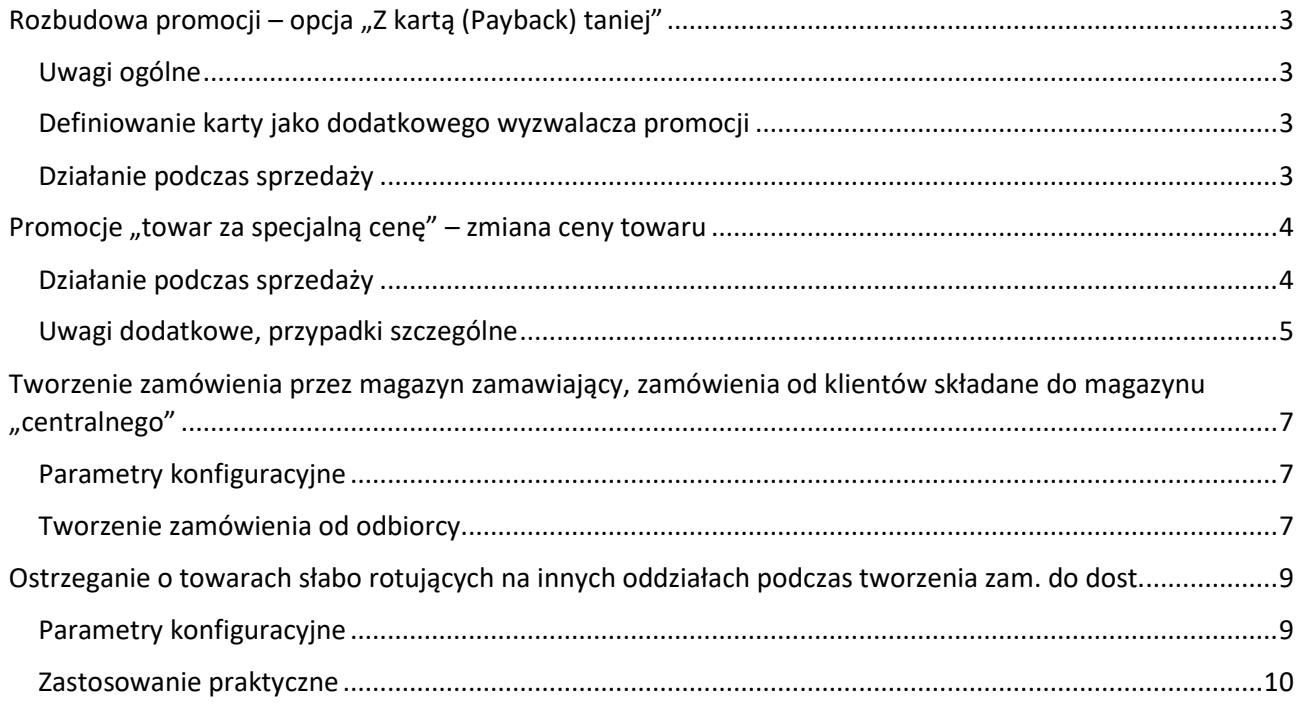

# <span id="page-2-0"></span>Rozbudowa promocji – opcja "Z kartą (Payback) taniej"

## <span id="page-2-1"></span>Uwagi ogólne

iHurtowe mechanizmy wspomagające obsługę promocji zostały rozbudowane w kierunku pozwalającym na realizację promocji typu "Z karta Payback taniej", czyli **promocji uzależnionych** od posiadania (sczytania kodu) **dodatkowej karty** (karty Payback)

Teraz po rozbudowie dla promocji będzie można definiować dodatkowy "wyzwalacz" działania promocii w postaci wymogu posiadania/sczytania karty oraz ew. dodatkowego kuponu.

## <span id="page-2-2"></span>Definiowanie karty jako dodatkowego wyzwalacza promocji

W definiowaniu wszystkich rodzajów promocji (cenowo-rabatowa/wartościowa/pakietowa) zakładka "Informacje podstawowe" została rozbudowana o sekcję *"Dodatkowe warunki zastosowania promocji"* zawierającą parametry (przykład na rysunku obok)

a. *<brak>* - brak dodatkowych "wyzwalaczy" promocji (czyli jak dotychczas)

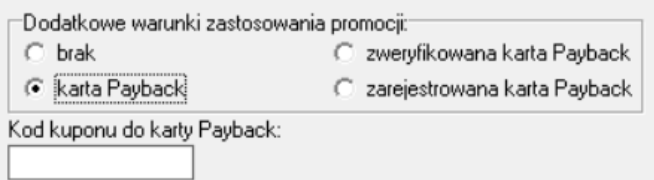

b. *<karta Payback>* - dla tego ustawienia, promocja zadziała po sczytaniu karty

Payback, ale bez konieczności jej weryfikacji (wystarczy, że jest prawidłowy EAN o początku 048)

- c. *<zweryfikowana karta Payback>* dla tego ustawienia, promocja zadziała tylko po sczytaniu karty Payback i jej weryfikacji w systemie Payback (że taka karta istnieje)
- d. *<zarejestrowana karta Payback>* promocja jest "ważna" tylko po zweryfikowaniu karty Payback że jest to karta zarejestrowana.

## *"Kod kuponu do karty Payback"* – tu możemy **dodatkowo** wpisać **kod kuponu** który będzie działał **łącznie z kartą** (czyli, żeby promocja zadziałała, to musi być sczytana i karta i kupon)

## <span id="page-2-3"></span>Działanie podczas sprzedaży

W procesie stosowania promocji podczas sprzedaży iHurt powinien uwzględnia nowe parametry analizując jakie promocje mają zostać zastosowane (zgodnie z opisem z pkt.1.)

W szczególności w tym procesie należy wykorzystać informację o weryfikacji karty Payback.

UWAGA – Kartę Payback i kupony powinniśmy wczytać na początku (przed dodaniem pozycji).

Wtedy w przypadku promocji cenowych, będzie od razu widać ceny promocyjne.

Jeżeli jednak kartę PB wczytamy później (ale przed zatwierdzeniem paragonu) – promocje cenowe zostaną "odświeżone"

# <span id="page-3-0"></span>Promocje "towar za specjalną cenę" – zmiana ceny towaru

#### <span id="page-3-1"></span>Działanie podczas sprzedaży

Dotychczas w promocjach których efektem był *"towar za specjalną cenę"* – zastosowanie promocji skutkowało dołożeniem takiego towaru do paragonu.

Mogło to sprawiać pewien kłopot w sytuacji, gdy taki towar już był do paragonu dodany (zeskanowany razem z innymi z taśmy). W nowej wersji iHurt obsługa promocji została rozbudowana w tym zakresie i teraz jeżeli towar-nagroda już jest w paragonie **– zmieniana jest jego cena.**

Przykład na grafikach poniżej pokazuje działanie promocji

#### *"Przy zakupach za 200 zł płyn do spryskiwaczy za 4,95".*

Na pierwszej grafice widzimy, że płyn został zeskanowany do PG w cenie regularnej 11,99. Na drugiej widać, że w wyniku zastosowania promocji – cena została zmieniona na 4,95.

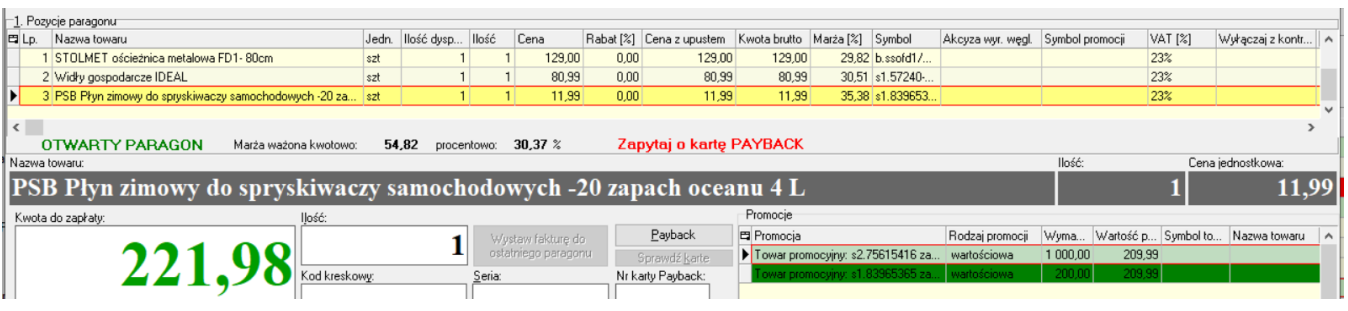

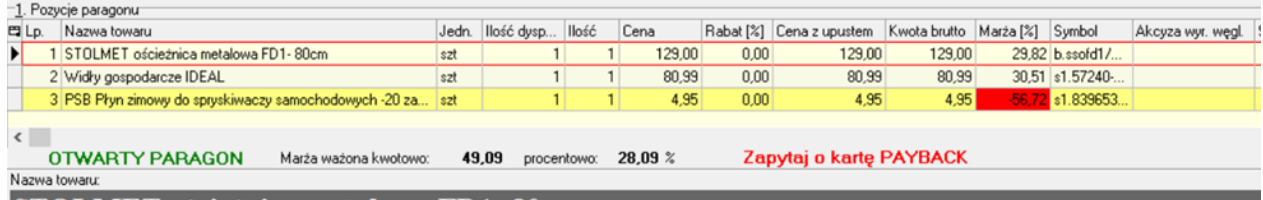

Jeżeli w paragonie **towaru-nagrody jest większa ilość** – zastosowanie promocji **"wydziela" osobną pozycję** i tylko ta pozycja ma zmienianą cenę.

Pokazuje to **przykład na grafikach poniżej.** Pozycja z płynem do spryskiwaczy w ilości 2 sztuk została rozdzielona na dwie osobne pozycje i jeden płyn "dostał" specjalną cenę a drugi pozostał w cenie "regularnej"

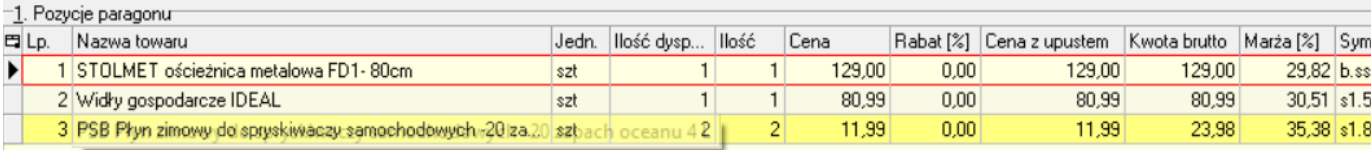

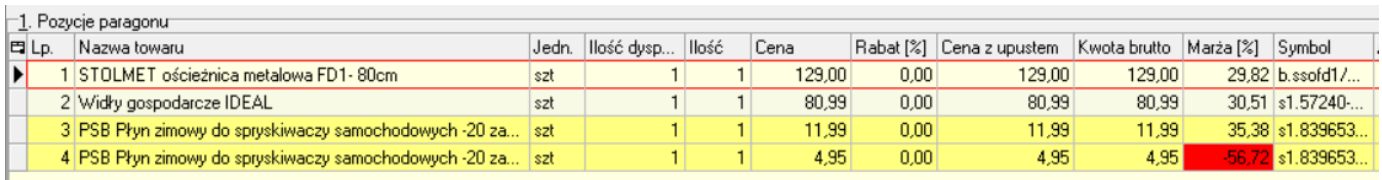

### <span id="page-4-0"></span>Uwagi dodatkowe, przypadki szczególne

#### **Towar będący nagrodą nie jest wliczany do wartości paragonu do promocji.**

Przykład na grafice poniżej pokazuje, że wartość PG jest 210,49 a pomimo to promocja "200 zł" nie zostanie zastosowana (nie jest ciemnozielona).

Tak, jest po wartość towaru do promocji jest wyliczona na 198,50 z pominięciem płynu do spryskiwaczy, który w tej promocji jest nagrodą.

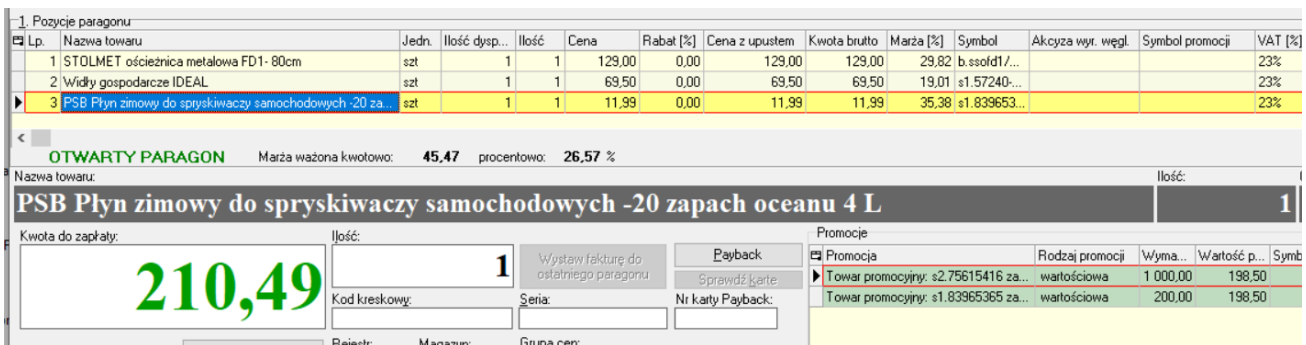

Przy czym pomijana w liczeniu jest jedna sztuka (odpowiednia ilość sztuk). Przykład na grafice poniżej pokazuje, że jak w paragonie są dwa "płyny", to pomijany w liczeniu wartości PG do promocji jest tylko jeden. Drugi jest brany pod uwagę w wyliczaniu wartości, w wyniku czego wartość PG do promocji jest wyliczona na 210,49 i promocja zostanie zastosowana.

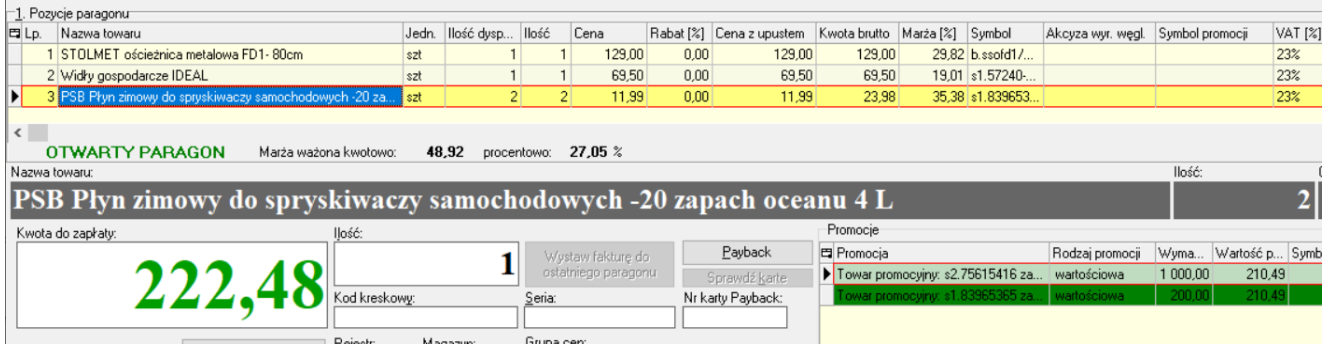

#### **Analogicznie działa to dla promocji pakietowych**

Poniżej przykład promocji "Do dwóch siekier ostrzałka za 1 grosz". W paragonie mamy zeskanowane **2 siekiery i 2 ostrzałki** (to miał klient na taśmie)

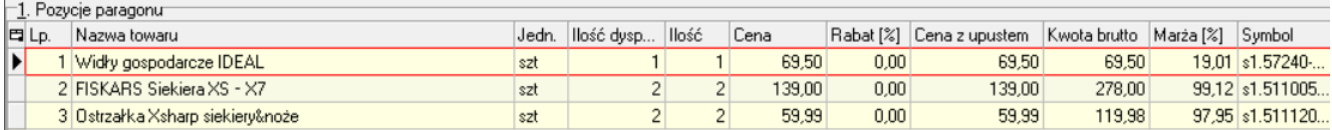

W wyniku działania promocji – **jedna sztuka** ostrzałki została **wydzielona jako nowa pozycja i została dla**  niej ustalona cena 1 grosz. Druga ostrzałka została w cenie "regularnej"

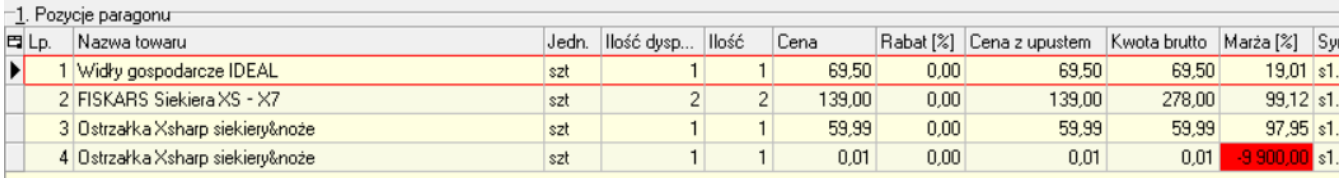

Analogicznie będzie to działać dla promocji gdy promowany towarem nagrodą jest ten sam towar co promowany (czyli promocja typu "trzecia sztuka gratis")

W przykładzie poniżej mamy działanie promocji "Trzecia siekiera za jeden grosz".

W paragonie były 4 siekiery. W wyniku działania promocji – jedna siekiera została wydzielona do osobnej pozycji i dla tej pozycji ustalono cenę 1 grosz.

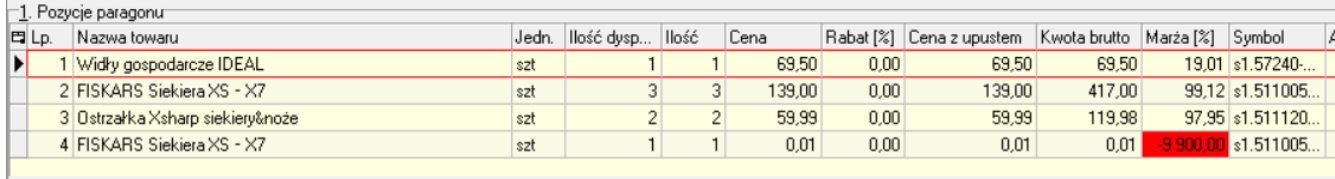

Oczywiście wydzielana jest odpowiednia ilość "nagród" i w sytuacji, gdy w PG byłoby 6 siekier ... w cenie 1 grosz wydzielona zostanie **pozycja z 2 sztukami.**

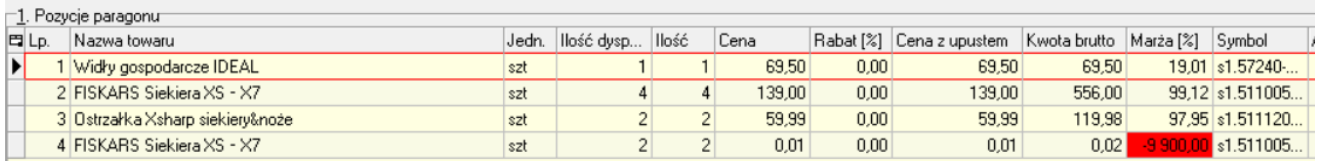

I na koniec … a co gdyby w paragonie było 5 siekier (czyli ilość na zastosowanie podwójnej promocji ale bez "gratisu"). W takim przypadku iHurt wyświetla komunikat jak na obrazku. Jeżeli użytkownik kliknie

- "TAK" – iHurt wraca do PG i można dołożyć towar (zwiększyć ilość siekier z 5 na 6, żeby zastosowała się podwójna promocja)

- "NIE" – nie wracamy do PG, przy zakupie 5 siekier jedna zostanie wydzielona za cenę 1 grosza.

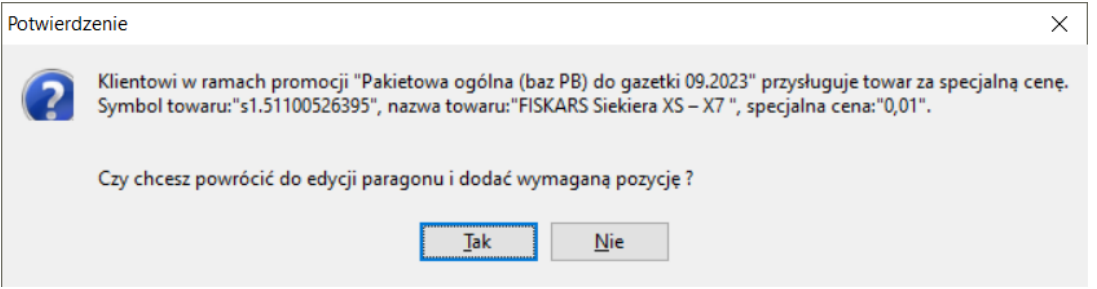

**UWAGA – w żadnym przypadku towar-nagroda nie jest dokładany samoczynnie do PG**

# <span id="page-6-0"></span>Tworzenie zamówienia przez magazyn zamawiający, zamówienia od klientów składane do magazynu "centralnego" **Cel**

Możliwość wystawiania zamówień od odbiorcy na magazyn wskazany jako centralny pomimo braku uprawnień do tego magazynu.

#### <span id="page-6-1"></span>Parametry konfiguracyjne

Funkcjonalność działa na ukrytym parametrze "Magazyn centralny do zamówień od odbiorców" który dodano do konfiguracji ihurt.

Domyślnie parametr jest pusty.

Uwidocznienie parametru w ihurt poprzez serwis bazy SQL.

W przyszłości parametr ma zostać odkryty i będzie widoczny w konfiguracji.

Po odkryciu parametru należy wybrać odpowiedni magazyn np:

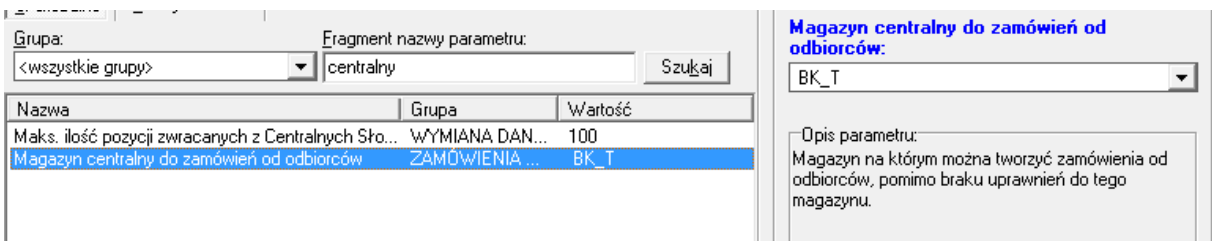

#### <span id="page-6-2"></span>Tworzenie zamówienia od odbiorcy

Użytkownik robiąc zamówienie od odbiorcy może go zrobić :

a. w magazynie do którego ma uprawnienia (czyli jak teraz)

b. w magazynie wskazanym jako "centralny do zamówień" pomimo, że nie ma do niego uprawnień

(jest to wynik rozbudowy)

#### **W oknie "Zamówienia od odbiorców" użytkownik widzi na liście, może przeglądać i edytować:**

a. zamówienia do magazynów do których ma uprawnienia (czyli jak teraz)

b. dodatkowo zamówienia do magazynu "centralnego" ale tylko te, które utworzył on lub inni użytkownicy z tej samej grupy.

#### **Przykład**

#### Użytkownik nie ma uprawnień do magazynu który ustawiony jest w konfiguracji jako centralny

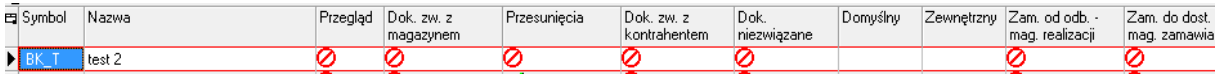

#### Na liście zamówień magazyn centralny jest dla użytkownika widoczny

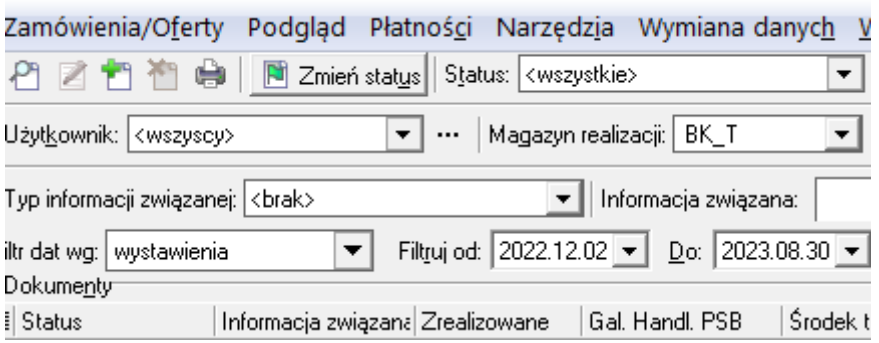

Wystawiając zamówienie od odbiorcy widzi magazyn centralny i może wystawić na niego dokument

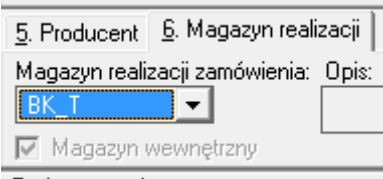

Na liście zamówień dokumenty wystawione na magazyn centralny są dla użytkownika widoczne ale tylko te, które utworzył on lub inni użytkownicy z tej samej grupy.

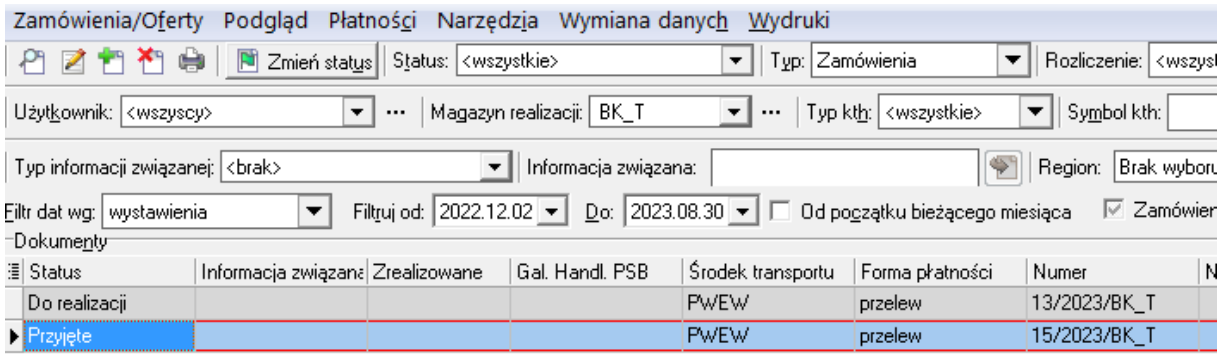

Nie są widoczne dokumenty wystawione przez użytkowników z innej grupy

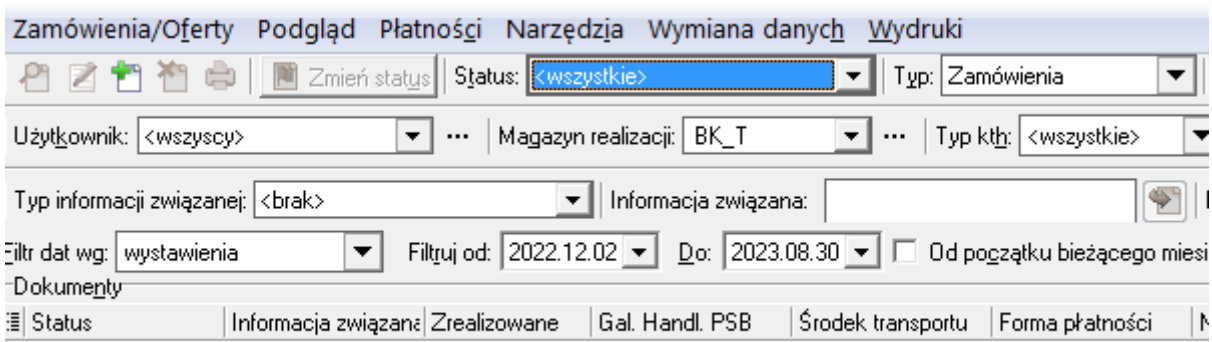

Dzięki temu użytkownik z grupy np "Bydgoszcz" nie będzie widział zamówień wystawionych przez inne oddziały (użytkowników z innych grup niż "Bydgoszcz")

#### **Uwaga:**

- użytkownik nie może wystawić WZ do zamówienia w magazynie do którego nie ma uprawnień.

- przy włączonej opcji "Rezerwuj towar" podczas dodawania pozycji do zamówienia użytkownik dostanie komunikat, że nie ma uprawnienia do magazynu.

- wybór opcji "Wystaw dokument do zamówienia" okienko dialogowe się pokaże, ale jest pusta lista z dokumentami magazynowymi, w związku z czym dokumentu nie da się wystawić.

- wybór opcji "Automatyczna realizacja zamówień od odbiorcy" na liście nie ma magazynu, do którego użytkownik nie ma uprawnień - w związku z czym opcja nie zrealizuje tego zamówienia.

# <span id="page-8-0"></span>Ostrzeganie o towarach słabo rotujących na innych oddziałach podczas tworzenia zam. do dost.

Celem zlecenia było, aby podczas tworzenia zamówień do dostawców użytkownik był ostrzegany o towarach ostatusowanych jako słabo rotujące na innych oddziałach.

#### <span id="page-8-1"></span>Parametry konfiguracyjne

1. W konfiguracji ihurt w grupie "Zamówienia do dostawców" dodano parametr:

"Informacja o stanach mag. podczas dodawania pozycji".

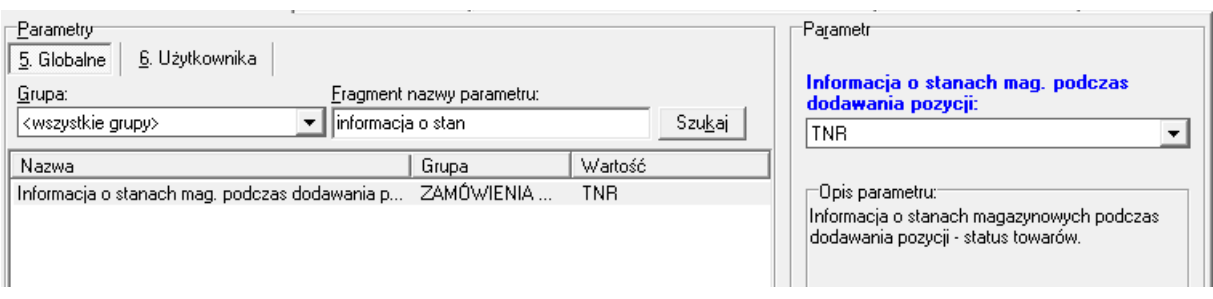

Parametr pozwala na wskazanie, który ze zdefiniowanych w iHurt statusów towarów pełni rolę wyróżnika towarów, których stan magazynowy powinien być wyświetlany podczas dodawania pozycji do zamówienia.

Domyślnie parametr jest pusty.

Jeżeli użytkownik nie wybierze w konfiguracji statusu informacje o stanach magazynowych podczas dodawania pozycji nie będą wyświetlane.

#### <span id="page-9-0"></span>Zastosowanie praktyczne

Podczas dodawania pozycji do zamówienia do dostawcy (opcja "Dodaj" a nie "Wybierz towary") sprawdzane jest czy dodawany towar jest oznaczony statusem wskazanym w pkt.1

Weryfikacja dotyczy zarówno statusu "ogólnego" (ustawionego ogólnie dla towaru w kartotece) jak i statusu "magazynowego".

Wyświetla się okno z informacją o stanach magazynowych np.:

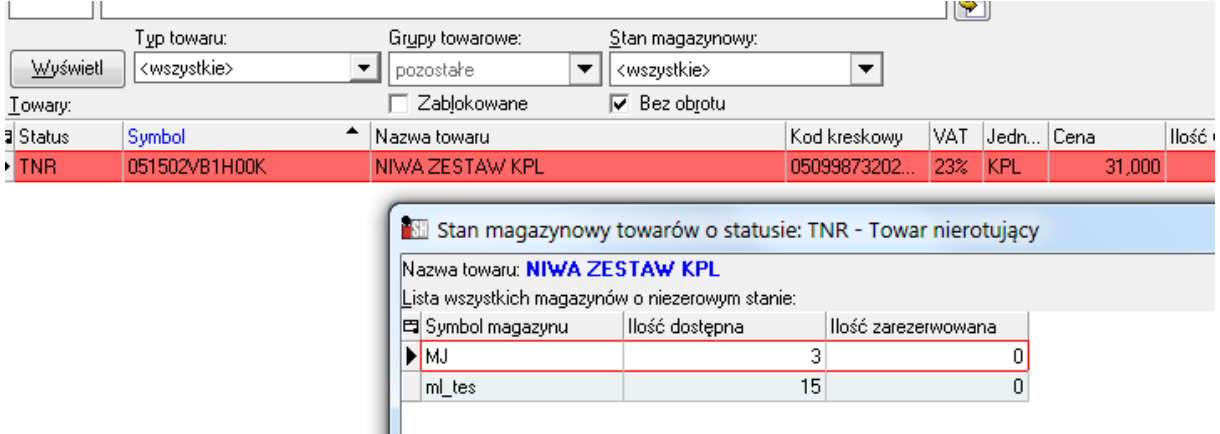

#### 3. Jeżeli towar jest oznaczony statusem:

a. "ogólnym" - wyświetlana jest lista wszystkich magazynów z niezerowym stanem (Symbol magazynu, Ilość dostępna, Ilość zarezerwowana)

b. "magazynowym" - wyświetlana jest lista tylko tych magazynów, na których ustawiony jest dany status (Symbol magazynu, Ilość dostępna, Ilość zarezerwowana)

4. Wyświetlanie listy ma charakter informacyjny i nie blokuje dokładania pozycji do zamówienia.

5. Wyświetlanie tej informacji można dodatkowo wywołać "na żądanie" z poziomu przeglądu listy pozycji zamówienia.

Opcja jest aktywna dla towarów ze statusem zgodnym z ustawionym w konfiguracji parametrze:

"Informacja o stanach mag. podczas dodawania pozycji"

a. podgląd zamówienia do dostawcy

Prawy przycisk myszy na pozycji - dodana opcja "Wyświetl stan. mag. towarów o statusie..."

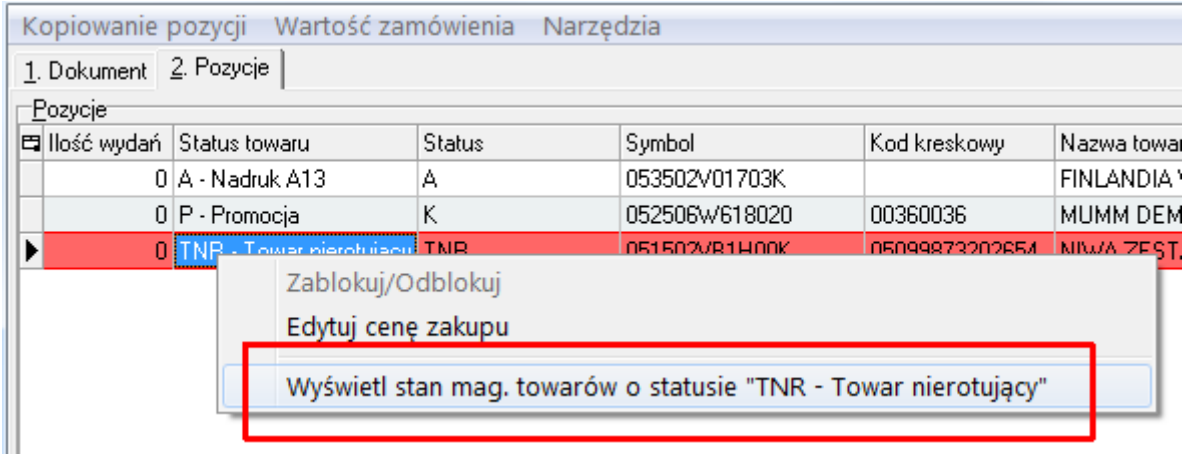

#### b. edycja zam. do dost

Prawy przycisk myszy na pozycji - dodana opcja "Wyświetl stan. mag. towarów o statusie..."

dodatkowo w menu Narzędzia -> "Wyświetl stan. mag. towarów o statusie..."

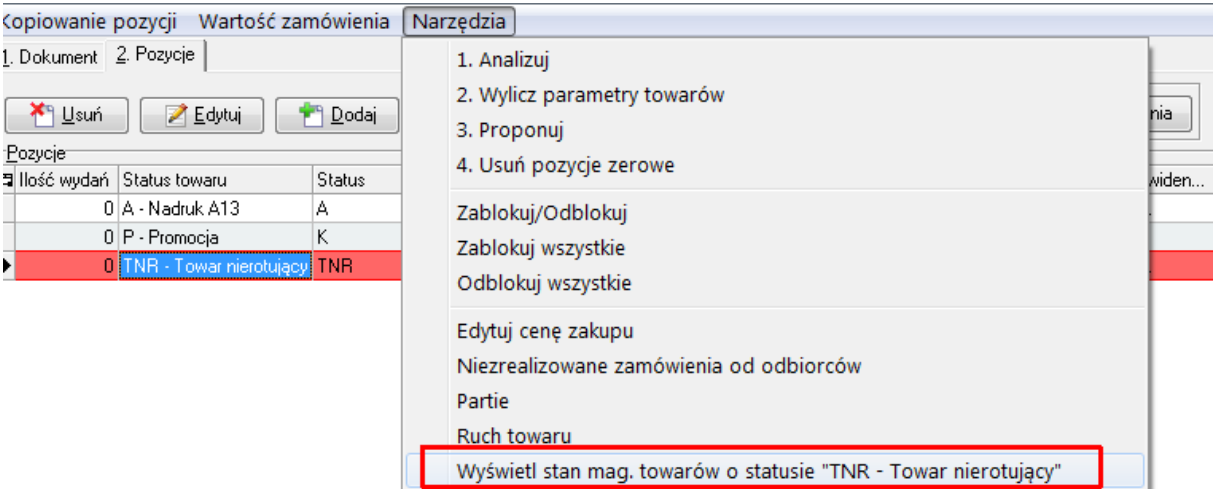

Po wybraniu w/w opcji użytkownikowi wyświetli się okno z informacjami np:

Stan magazynowy towarów o statusie: TNR - Towar nierotujący

Nazwa towaru: NIWA ZESTAW KPL  $\cdots$ 

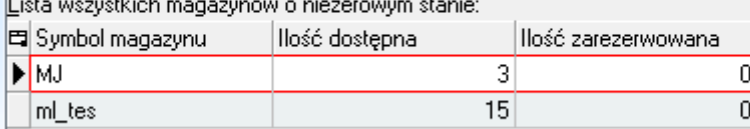

#### **Uwaga:**

- 1. Jeżeli towaru nie ma na żadnym magazynie to okienko o stanach
	- a. pomijane jest przy dodawaniu towaru do zam. do dostawców
	- b. w podglądzie pozycji dokumenty wyświetlane z pustym gridem
- 2. Jeżeli towar ma pusty lub niezgodny status ogólny ze statusem z konfiguracji i jest np na 3 magazynach i na 2 magazynach ma ustawiony status magazynowy np "TNR" zgodny z konfiguracją

to przy:

a. dodawaniu pozycji do zam. do dost. wyświetlą się w gridzie 2 pozycje ze stanami z tych magazynów to opis nad gridem będzie:

"Lista magazynów ze statusem 'TNR' o niezerowym stanie"

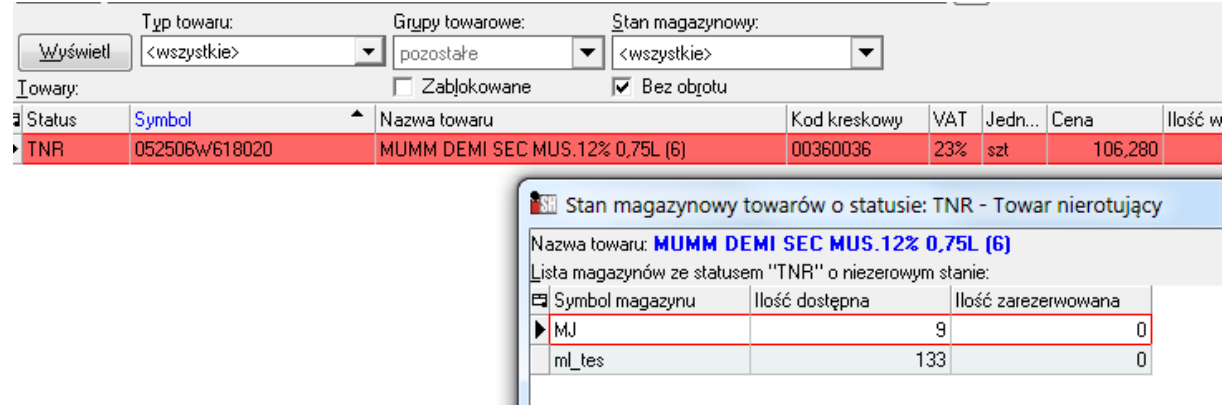

- 3. Jeżeli towar ma status ogólny zgodny ze statusem w konfiguracji i jest np na 3 magazynach i na 2 magazynach ma ustawiony status magazynowy np "TNR" zgodny z konfiguracją to przy:
	- a. dodawaniu pozycji do zam. do dost. wyświetlą się w gridzie 3 pozycje ze stanami z tych magazynów (2 pozycje ze statusem magazynowym i ta jedna z ogólnym) to opis nad gridem będzie:

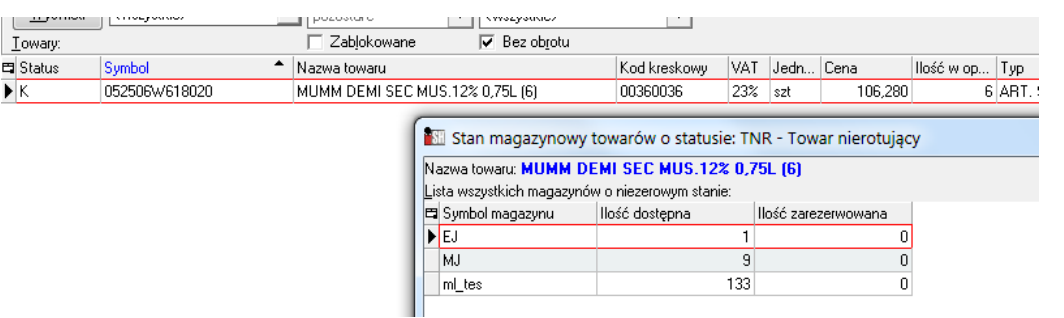

"Lista wszystkich magazynów o niezerowym stanie"

Życzymy owocnej pracy przy wsparciu naszych systemów

*Zespół Infover*